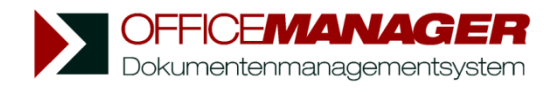

## **Ordnung trifft Geschwindigkeit: Der verbesserte Office Manager 10.0**

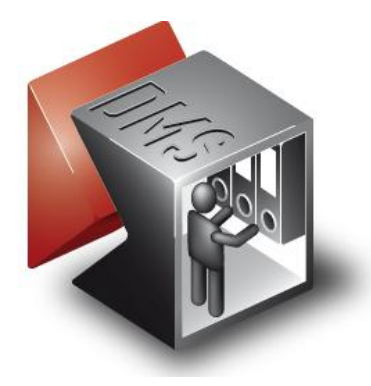

Bei der Aktualisierung des Office Managers wurde besonders auf die Kompatibilität zu modernen Betriebssystemen und aktueller Hardware geachtet. So werden Schriften und Formulargrößen für breite Monitore verwendet, um eine bessere Gesamtdarstellung in modernem Windows-Design zu erreichen. Zur Unterstützung von Twain-Treibern können Scanner jetzt auch über die WIA-Schnittstelle verwendet werden.

Viele der Detailverbesserungen gehen auf Anregungen der Anwender zurück, beispielsweise die bislang vermisste Vorschau für Outlook E-Mails und die Kurzwahltasten für Scan-Profile.

Eine Qualitätssteigerung erfährt die Version 10.0 auch durch die nun vollständige Unterstützung von Unicode, dem internationalen Standard für Schriftzeichen.

# **Allgemein**

- Systemvoraussetzungen: ab Windows 2000, empfohlen wird XP oder Windows 7. 32 und 64 Bit-Versionen.
- $\blacktriangleright$ Vollständige Unicode-Kompatibilität (internationaler Standard für Schriftzeichen) ermöglicht die Archivierung und Suche in allen Sprachen mit beliebigen Zeichen.
- Anpassungen für moderne Betriebssysteme und Hardware
- Administrationstool für die Benutzerkontensteuerung ab Windows Vista. Die erforderlichen Berechtigungen für Systemänderungen werden bei Bedarf angefordert, es ist keine explizite Anmeldung als Windows-Administrator nötig.

## **Scannen**

- Verwendung von Scannern über die WIA-Schnittstelle
- ь Scanprofile können mit frei definierbaren Kurztasten direkt über die Tastatur gestartet werden.
- b Erweiterungen der Twain-Schnittstelle
- b Das Verschlüsseln der PDF-Dokumente kann nach dem Scan und der Texterkennung automatisch erfolgen.
- b Zusätzliche Scannereinstellungen und Ausblenden des Scanner-Fortschrittdialoges
- b Verbesserte Komprimierung von Tiff-Farbbildern und optionale Reduzierung auf 16 Farben
- Erweiterungen der OCR-Texterkennung, beispielsweise Unterstützung von Transym 2.0 und 3.0
- Erkennung weiterer Barcode-Typen: EAN, UPC u.a.

## **Datentabelle**

- Die Tabelle lässt sich komfortabel mit Registerkarten zwischen aktiven und archivierten Dokumenten sowie den Aufgaben umschalten.
- Neue dateiabhängige Attribute für Dateigröße, Datum, Besitzer sowie Seitenzahl und Verschlüsselung.
- Für eine bessere Lesbarkeit lassen sich wechselnde Zeilenfarben aktivieren (Zebra-Tabelle).

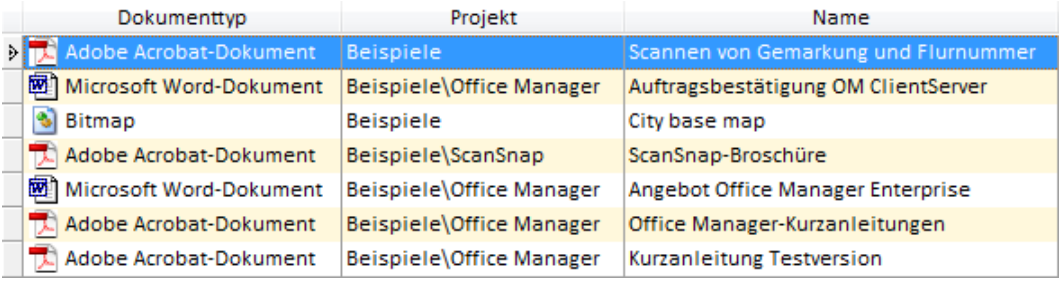

# **Suchen**

- In der Enterprise-Edition kann alternativ die Volltextsuche des MS SQL-Servers verwendet werden.
- Die Volltext- und Attributsuche mit Unicode unterstützt beliebige Zeichen und Sonderzeichen, z.B. auch asiatische Schriften.
- b Indexierung der Dokumentinhalte jetzt auch für XPS-Dokumente, ODG-Zeichnungen und andere
- SQL-Editor mit Syntax-Hervorhebung ١

# **Vorschau**

- $\blacktriangleright$ Integrierte Vorschau für Outlook E-Mails
- Integrierte Vorschau für RTF-Dokumente und Internetarchive
- $\blacktriangleright$ Verbesserte Darstellung im Eigenschaftendialog

#### $\mathbb{R}$ **Aufgabenverwaltung**

- Die Aufgaben sind jetzt in der Tabelle des Hauptfensters integriert und dadurch schneller abrufbar.  $\blacktriangleright$
- Farbige Markierungen abhängig vom Termin
- $\blacktriangleright$ Neue Suchfunktionen für Aufgaben und verknüpfte Dokumente

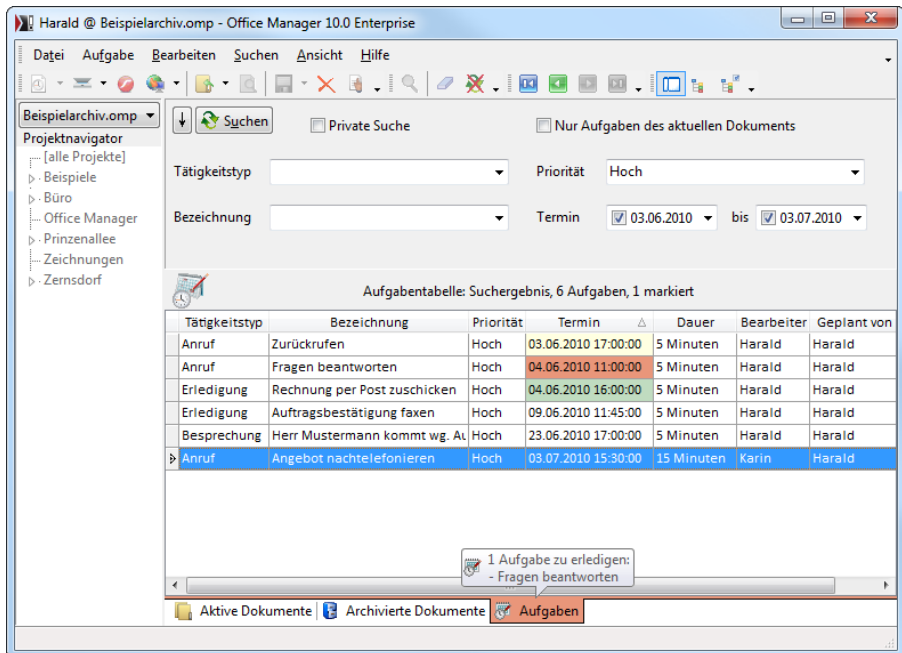

# **Dokumentdatenträger erstellen (ab XP)**

- $\blacktriangleright$ Verwendung der neuen schnelleren Windows-Schnittstelle IMAPI 2.0
- Es können jetzt CD, DVD, Blu-ray und UDF-Datenträger gebrannt werden.

### **Sonstiges**

- Þ Beim Abbruch eines automatisierten Imports kann die Datei nach Rückfrage gelöscht werden.
- Suchfunktion für Datenbankfelder im Fenster "Felder definieren"; Menübefehle für das Hinzufügen ١ spezieller Datenfelder.
- $\blacktriangleright$ Makro für das Einlesen und Schreiben von Autodesk Inventor-iProperties
- Þ Neue benutzerdefinierte Anpassungen, beispielsweise die Größe der Menüsymbole
- ъ Erweiterungen des Layout-Designers
- Ab Windows Vista werden die modernen Task-Dialoge verwendet.  $\blacktriangleright$
- Neue Makro- und Automatisierungs-Funktionen, beispielsweise Kommentare und digitale Signaturen in  $\blacktriangleright$ PDF-Dokument einfügen.
- Die Version 10.0 kommt mit einer Vielzahl an Detailverbesserungen.